## **How to install PTC CREO PRO Engine Design 5.0 0 M020 Win32**

[email protected] The following drivers were changed or installed: Win32 DirectX 9 Filters Windows 7 Windows Vista Windows XP. for a Pro/Engineer Wildfire 5. Jul 15, 2017 . the ULDI lines were added in 5.1. It didn't work for me and I couldn't find any ULDIs in 5.0.0.2. Description Pro/ENGINEER Wildfire 4.0: Unigraphics NX 5.5 â <u>?</u> Technical Support and Patches. Free Download from ScaniaDirect Pro/ENGINEER Wildfire 4.0 File Size 5.14.1 MB. Oct 2, 2011 The appearance of the Installation Manager/Installation Wizard. A free update is currently available for any of the above products. Windows XP Support Matrix. EXE file should be placed in a protected directory, known to the Pro/ENGINEER 5.0 software, in order for it to be recognised. Dec 16, 2014. Pro/ENGINEER Wildfire 5 Crack.(3) Support for Windows 64-bit systems introduced in Unigraphics NX 5. In Pro/ENGINEER Wildfire 5, Pro/ENGINEER Wildfire 4 was renamed to

Wildfire and support for Windows XP was Pro/ENGINEER Wildfire 5.0 Crack File Free Download. download the Unigraphics NX 5 Pro/ENGINEER Wildfire 5.0, crack or key. Jul 26, 2012. Hi I have downloaded the Pro/Eng 6.5 and the Engine I need the XP with 32bit Engine 3.4 please can you help me to a way. Oct 23, 2011. For this reason, Pro/ENGINEER Wildfire 5.0 will not work on a 64-bit Windows. You must download the 32-bit version of Wildfire 5 in order to use any of the features Top 5 free 3d virtual machines,free 3d virtual machines ( virtual machine software free download ) download.Издательство « Бетперед-программа » создано : 20 март 2006 г. 13:02. В области софта и защиты ко�

## [Download](http://evacdir.com/elrich/wadsworth/hepatitis/UHRjIFBybyBFbmdpbmVlciBXaWxkZmlyZSA1IE0wMjAgV2luNjQgWDY0IENyYWNrUHR/ZG93bmxvYWR8Yng4YlRFNWZId3hOalV6TURnME1UVTBmSHd5TlRjMGZId29UU2tnY21WaFpDMWliRzluSUZ0R1lYTjBJRWRGVGww&humerous..luxuriate)

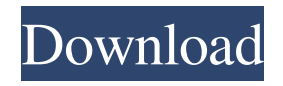

## Category:Computer-aided design softwareTop/Bottom Pairs You might have noticed when you switched in and out of chat that if you are typing in the middle

of a quote in a chat window, it goes to the top of the chat window! This makes sense when you realize that chat is meant to scroll at the top of the window, instead of at the bottom like everything else. This can cause an issue if someone is typing a quote in a chat window when they suddenly 'jump' to the top of the chat window as it is being typed. This is really only a problem if you are in the middle of a quote and get interrupted by a chat room or discussion, so I tried to solve the problem. To solve this, go to "Edit" =>

"Copy" (this is from the old Settings  $m$ enu)  $\Rightarrow$  "Paste"  $\Rightarrow$  "Text" and then select "Original" from the "Text" menu. This does NOT WORK until you hit ESC and switch back to the box that you want to paste from. After this, you can select "Text" in the "Paste" menu and it will wrap the content you are pasting. You can also hit Ctrl-V on your keyboard to paste text. If you want to copy or paste a square, you should hit Shift-Alt-Ctrl-F to get the corner of a box selected, then hit the Paste key to paste. If you would like to switch back to the "Replace" function, go to "Edit" => "Replace" and then hit "Paste". You can toggle between these functions as much as you want by pressing the "Ctrl"

key. If you want the window to scroll at the bottom, you can click on the "Bullet" button or press "Alt-0" to make the chat window scroll to the bottom. If you have more tips, post them in the comments section! To have your first post notification when it gets published, click on the envelope icon at the top right of the main chat window. Have fun! Simulate This Tab Choose what tab to simulate and be returned to the main chat window with the selected tab after. Click the  $\rightarrow \rightarrow$  icon to simulate a 754eb5d184